## IBM Business Process Manager Express **Version 8.5**

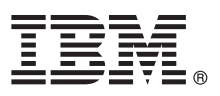

# **Kom godt i gang**

*Kom godt i gang med installation og konfiguration af IBM Business Process Manager Express V8.5*

**Sprogversion:** Du kan få Vejledning til hurtig start på andre sprog ved at udskrive den relevante PDF-fil fra Quick Start Guidecd'en.

#### **Produktoversigt**

IBM® Business Process Manager (BPM) er en omfattende og letanvendelig platform til administration af forretningsprocesser, der hjælper dig med at administrere dine forretningsprocesser. Platformen omfatter værktøjer og runtimemiljøer, der hjælper procesejere og forretningsbrugere med at designe, udføre, overvåge og optimere forretningsprocesser.

#### **1 Punkt 1: Adgang til software og dokumentation**

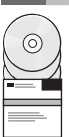

Hvis du downloader produktet fra Passport Advantage, skal du følge vejledningen i [download-dokumentet](http://www.ibm.com/support/docview.wss?uid=swg24034315) [\(http://www.ibm.com/support/docview.wss?uid=swg24034315\)](http://www.ibm.com/support/docview.wss?uid=swg24034315).

Dette produkttilbud omfatter følgende komponenter:

- Quick Start Guide-cd
- v IBM BPM Express V8.5.0 inkl. IBM Installation Manager V1.6.2, IBM WebSphere Application Server V8.5.0.2 og IBM DB2 Express Edition V10.1
- IBM Tivoli Directory Server V6.3
- IBM Tivoli Access Manager for e-Business V6.1.1

Oplysninger om produktkomponenter og tilgængelige konfigurationer findes i [IBM BPM-informationscentret](http://pic.dhe.ibm.com/infocenter/dmndhelp/v8r5m0/index.jsp) [\(http://pic.dhe.ibm.com/infocenter/dmndhelp/v8r5m0/index.jsp\)](http://pic.dhe.ibm.com/infocenter/dmndhelp/v8r5m0/index.jsp).

Den fulde dokumentation, inklusive installationsvejledning, findes i [IBM Business Process Manager library](http://www.ibm.com/software/integration/business-process-manager/library/documentation) [\(http://www.ibm.com/software/integration/business-process-manager/library/documentation\)](http://www.ibm.com/software/integration/business-process-manager/library/documentation).

## **2 Punkt 2: Evaluér hardware- og systemkonfiguration**

Du kan bruge IBM BPM i mange forskellige konfigurationer. Der er flere oplysninger i *Planning for IBM Business Process Manager* i informationscentret. Gennemgå produktlicensen for at sikre, at du har de nødvendige tilladelser til at understøtte din topologi, og for at du er bekendt med restriktioner for brug af alle softwarekomponenter, der er inkluderet i produktet.

Systemkrav findes i [IBM Business Process Manager Express detailed system requirements](http://www.ibm.com/support/docview.wss?uid=swg27023008) [\(http://www.ibm.com/support/docview.wss?uid=swg27023008\)](http://www.ibm.com/support/docview.wss?uid=swg27023008).

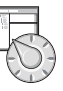

## **3 Punkt 3: Gennemgå installationsarkitekturen**

Følgende illustration viser IBM BPM Express-komponenter, der er installeret på samme system i en fælles topologi, også kaldet en enkeltstående konfiguration.

I midten findes IBM Process Center, hvor al udviklingsaktivitet foregår. Designværktøjerne, administrationskonsollerne og processerverne til test, staging og produktion er forbundet med Process Center.

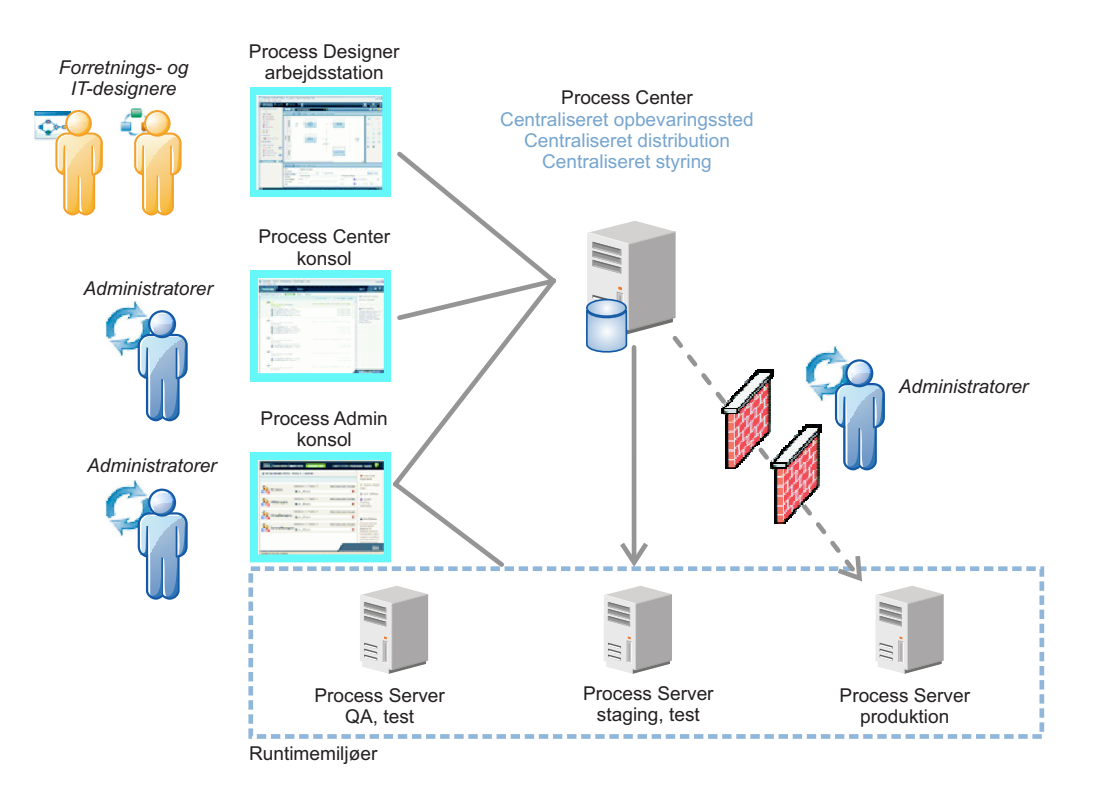

Der er flere oplysninger om interaktion mellem komponenter og brugerroller i [IBM BPM-informationscentret](http://pic.dhe.ibm.com/infocenter/dmndhelp/v8r5m0/index.jsp) [\(http://pic.dhe.ibm.com/infocenter/dmndhelp/v8r5m0/index.jsp\)](http://pic.dhe.ibm.com/infocenter/dmndhelp/v8r5m0/index.jsp).

#### **4 Punkt 4: Installér IBM Business Process Manager Express**

Udfør følgende standardinstallationstrin for at oprette en enkeltstående topologi ved brug af DB2 Express-databasen:

- 1. Kør startsidefilen fra dvd'en eller fra det sted, hvor du har udtrukket det elektroniske image. Vælg **using the typical installer** fra startsiden.
- 2. Vælg **Install Process Center** eller **Install Process Server**, og klik derefter på **Next**.
- 3. Kontrollér oplysningerne på det næste skærmbillede, herunder placeringen af installationen, og klik på **Next**.
- 4. Vælg at installere en indbygget DB2 Express-database. Hvis DB2 allerede er installeret, bliver du bedt om at installere produktet ved brug af den eksisterende database. Klik på **Next**.
- 5. Læs og acceptér licensaftalen, og klik derefter på **Install Software** for at begynde at installere. Under installationen af softwaren kan du få vist og udskrive oplysninger om installationen.

Når installationen er udført, starter kvikstartkonsollen automatisk.

Der findes detaljerede installationstrin under *Installing and configuring IBM Business Process Manager Express* i [IBM BPM-informationscentret](http://pic.dhe.ibm.com/infocenter/dmndhelp/v8r5m0/index.jsp) [\(http://pic.dhe.ibm.com/infocenter/dmndhelp/v8r5m0/index.jsp\)](http://pic.dhe.ibm.com/infocenter/dmndhelp/v8r5m0/index.jsp).

#### **Flere oplysninger**

- 
- **8** Brug følgende link til at finde flere tekniske oplysninger:<br>• [IBM Education Assistant](http://publib.boulder.ibm.com/infocenter/ieduasst/v1r1m0/) [\(http://publib.boulder.ibm.com/infocenter/ieduasst/v1r1m0/\)](http://publib.boulder.ibm.com/infocenter/ieduasst/v1r1m0/)
	- v [WebSphere Application Server documentation](http://pic.dhe.ibm.com/infocenter/wasinfo/v8r5/index.jsp) [\(http://pic.dhe.ibm.com/infocenter/wasinfo/v8r5/index.jsp\)](http://pic.dhe.ibm.com/infocenter/wasinfo/v8r5/index.jsp)
	- v [Supportoplysninger](http://www.ibm.com/support/entry/portal/Overview/Software/WebSphere/IBM_Business_Process_Manager_Express) [\(http://www.ibm.com/support/entry/portal/Overview/Software/WebSphere/](http://www.ibm.com/support/entry/portal/Overview/Software/WebSphere/IBM_Business_Process_Manager_Express) [IBM\\_Business\\_Process\\_Manager\\_Express\)](http://www.ibm.com/support/entry/portal/Overview/Software/WebSphere/IBM_Business_Process_Manager_Express)

IBM Business Process Manager Express V8.5 Licenseret materiale - tilhører IBM. © Copyright IBM Corp. 2000, 2013.

Følgende varemærker tilhører International Business Machines Corporation i mange af verdens jurisdiktioner: IBM, IBM-logoet, ibm.com, DB2, Passport Advantage, Tivoli og WebSphere. Andre produkt- og servicenavne kan være<br>va

Partnummer: CF3RPML

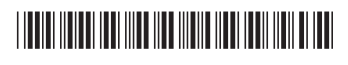